## 四 . 搜索裁剪器

搜索裁剪器,顾名思义是对搜索结果进行裁剪并保存,对中间结果进行传输、运算、筛选的 一种非常实用工具,是检索界面、本地界面、缓存列表之间数据传输桥梁!

## 4.1 裁剪器

atentics

裁剪器窗口

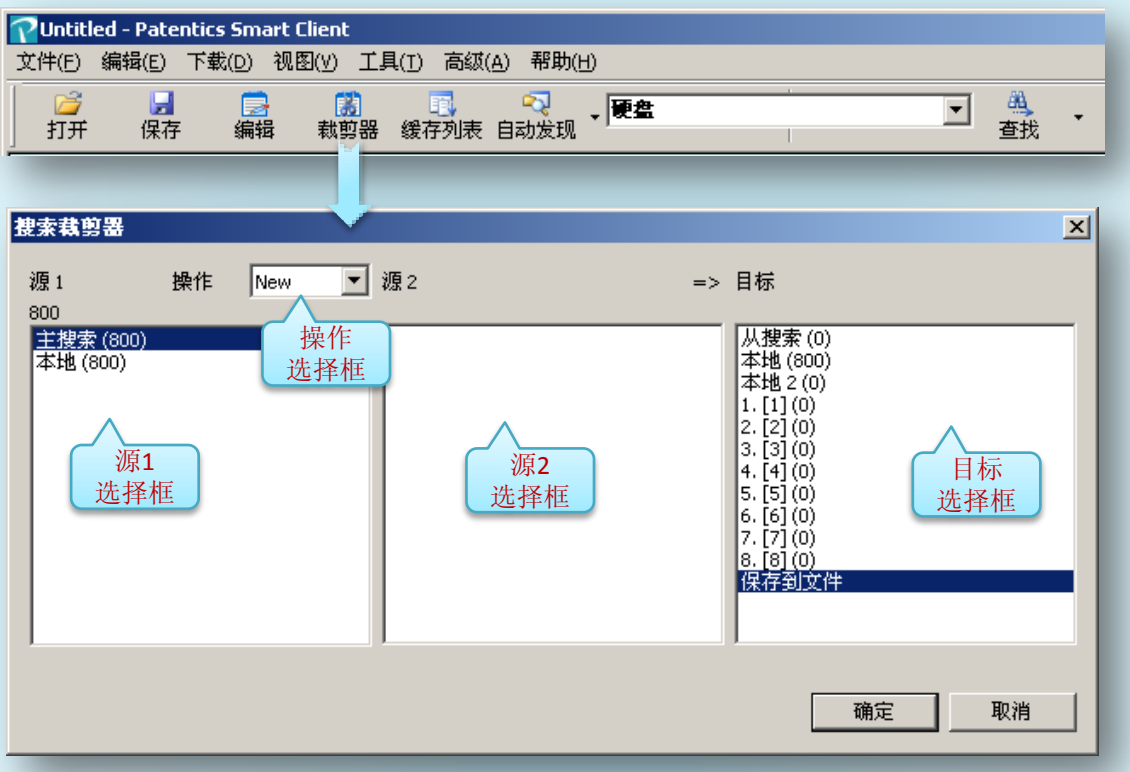

- 操作说明
	- A. 源1 NEW → 目标, 将源1数据传输到目标, 如果源1是搜索界面通过NEW可以直接保存 为txt文件;
	- B. 源1 AND 源2 → 目标, 将源1与源2数据相与, 并传输结果到目标;
	- C. 源1 OR 源2 →目标, 将源1与源2数据相或,并传输结果到目标;
	- D. 源1 ANDNOT 源2 **→**目标,将源1与源2数据相异或,并传输结果到目标;
	- E. 源1 PAINT 源2 → 源1, 将源1与源2数据相与, 并将相符结果勾选(源1必须是本地1或本 地2);

源1、源2可以是:

- I. 主搜索, Patentics web (远程) 主搜索界面(上);
- II. 从搜索, Patentics web (远程) 从搜索界面(下);
- III. 本地, 本地HTML浏览页面;
- IV. Cache 1-8,8个本地机器内存高速缓冲区,保存中间结果。